# 3次元格子データの materialization

-3D プリンタによる"物質化"-

#### 悟\* 岡 島

#### 1. はじめに

気象・気候の研究に用いられる数値データが高度 化・多様化すると共に、近年はそれらのデータを可視 化する手法もまた多様化している. 「天気」では、過去 にもいくつかの可視化手法が紹介されている(例えば 新井ほか 2011;小林ほか 1992). 本稿では、そのよう な可視化の先を行く手法の1つとして、3Dプリンタ を活用して3次元格子データの「物質化 (materialization)」を試みた事例を紹介する.

# 2. 造形対象

本事例では、風速場から個々の高低気圧性渦領域を 特定する手法 (Okaiima et al. 2021) により求められ た、3次元的な低気圧性渦の構造を造形した. 具体的 には、2017年1月27日06UTCにおいて北太平洋上で 局所的な曲率が4.0×10<sup>-7</sup> m<sup>-1</sup> (曲率半径2,500kmに 相当)となる曲面により構成される3次元領域である.

400hPa面における曲率分布を第1図に示す. 使用 したデータは全球大気再解析 JRA-55 (Kobayashi et al. 2015; Harada et al. 2016) である. 曲率の特性によ りジェット気流に伴う水平シアの影響が除かれ, 50° N. 170°W 付近の切離低気圧に対応する低気圧性渦領 域が明瞭となっている. 一般に、このような形状は複 雑な曲面から構成されるため、切削による加工が困難 である. しかし. 2次元断面を積み重ねていく3Dプリ ンタであれば浩形可能であるため. 3D プリンタによ る造形の有効性を示す好例であると言える.

\* Satoru OKAIIMA. 東京大学先端科学技術研究セン ター.

okajima@atmos.rcast.u-tokyo.ac.jp C 2022 日本気象学会

## 3. 造形の手順

3D プリンタへの入力には、3D モデルデータを作る 必要がある. 入力用の3D モデルデータはポリゴン(多 角形)から成るため、格子点上のデータを境界面の座 標を記述するポリゴンの情報に変換しなければならな い. 3次元格子点データから直接3D モデルを作成す る業務用ソフトウェアも存在するようだが、本事例で は、個人で気軽に行える手順として、Linux 対応の オープンソースフリーウェアである ParaView (https://www.paraview.org/, 2022.1.23閲覧) と blender (https://www.blender.org/, 2022.1.23閲覧) を組み合わせて、入力用の3Dモデルデータを作成し た. この方法であれば. 3DCAD (3次元コンピュータ 支援設計)や, 3D モデルデータの形式に関する知識は 殆ど必要ない.

具体的には、1まず描画ソフト ParaView を使って

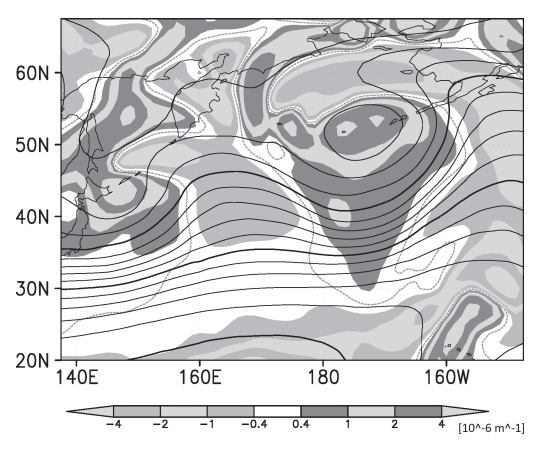

第1図 2017年1月27日06UTCにおける. 400hPa 面水平風の局所的な曲率(正が低気圧性 渦に対応). 灰点線は曲率のゼロ線, 黒線 は400hPa面ジオポテンシャル高度を表す  $(80m \n#).$ 

格子点データから等値面を作成しエクスポート. 2そ のデータを3DCG作成ソフト blender にインポートし て調整を行った上で3D モデルデータとして出力し 33D プリンティングサービスに入稿する
という手 順である. 以下. 詳細を説明する.

まず、造形対象となる立体を表現する3次元格子 データを ParaView でインポートし、等値面を作成す る. 本稿では紙面の制約により ParaView の詳細な利 用法については省略するが (Ayachit (2015) 等が詳 しい). 今回の事例では、ヘッダ情報を含んだ vtk とい うアスキー形式のデータに入力データを変換した(よ り正確には、vtkのうち構造点の形式). 現在では、 データを vtk フォーマットで出力する python ライブ ラリ pyevtk (https://github.com/paulo-herrera/ PyEVTK, 2022.1.23閲覧) も利用可能である.

なお、造形する3D モデルは閉じた立体である必要 があるので、格子点データを ParaView でインポート する前に、元の格子の上下左右前後等に適切な値(ゼ ロ等)の格子点を1つずつ追加しておくと安全である. これにより、描画した等値面が閉曲面となることが保 証され、後の工程での手間を省くことが出来る.

次に第2図のように、ParaView の Contour 機能を 利用して等値面を描画する. 細かな調整は次の blender で行えるため、この段階では第2図のように 宙に浮いている曲面が存在していても良い. 造形した い等値面が概ね描画できたら、メニューからエクス ポートを選び、blender が対応している x3d という形 式 (XML ベースの3DCG フォーマット) で保存する.

次に、保存した x3d ファイルを3DCG作成ソフト blender でインポートする. 格子点間隔に対応した多 数の頂点が設定され、小さな三角形ポリゴンの集まり としてオブジェクトが表示される(第3図). この時.

起動時に表示されている立方体は不要なので削除して おく. 通常の3D モデルや実在する物体のスキャン データと異なり、宙に浮いている等値面など、不要な ポリゴンが存在する可能性が高いため、それらを編集 モードで除去しておく、穴が出来てしまった場合には 忘れずに埋めておく(辺を選択してFキーを押す方法 が楽).

最終的な造形後に土台があると飾りやすい. Para-View にインポートする段階で土台部分のデータを結 合することも可能だが、blender で直方体のオブジェ クトを作成し、等値面のオブジェクトに土台として接 合させることも可能である、土台がある程度の厚みを 持った直方体である場合、素材の冷却に伴うたわみの 防止やコストカットのため.「肉抜き」を行うことが望 ましい. 肉抜きには、blender のアドオン Bool Tool を 有効にし、直方体や円柱などの形状を指定して切り抜 くのが良いだろう.

元の格子点データの解像度によっては、ポリゴンが 粗いと感じる場合があるだろう. その場合は. 頂点を 細分化し、全ての頂点を選択した上で適当なスムージ ングを掛けることで、より滑らかなオブジェクトを得 ることが可能である(ただし、過度な細分化を行うと 処理が非常に遅くなる). この時、スムージングには, ポリゴンの頂点を実際に動かす操作と、単に見た目を 滑らかにする操作があるという点に注意したい.

ParaView で出力したファイルをインポートしたオ ブジェクトは、非常に大きいサイズである可能性があ る. これは ParaView の入力データのヘッダに記述し た数値が、blender において全てm単位として解釈さ れたためである。その場合、必要に応じてサイズや位 置を調整する必要がある.

必要な編集と調整が出来たら、3D モデルデータと

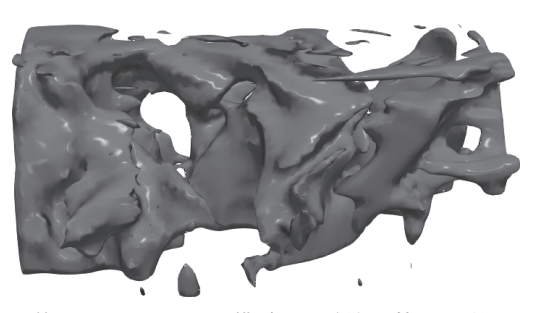

第2図 ParaView で描画した、低気圧性渦の形状 を示す等値面.

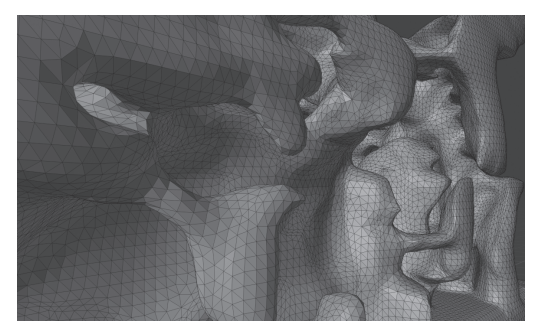

第3図 等値面の3Dモデルデータを blender でイ ンポートしたオブジェクトの拡大図.

"天気" 69. 8.

して出力·保存する. 3D モデル用のファイルフォー マットは多数存在するが、stl (三角形要素を記述した 3DCAD で良く用いられるフォーマット)もしくは obi (面点や法線を記述したシンプルなフォーマット)を選 んでおけば、およそどの3D プリンティングサービス でも対応してもらえるはずである.

また. blender は3DCG 作成ソフトであるので. 第 4図のように、この段階でレンダリングした画像や動 画を出力することが可能である.

適切なファイル形式の3Dモデルデータが出来たら. 後は3D プリンタで造形するのみである. 個人や組織 で3D プリンタを所有していれば良いが、高精度の3D プリンタは非常に高価であるため、多くの場合は適当 な3D プリンティングサービスに浩形を依頼すること になるだろう.

オンライン入稿が可能なサービスは多く存在し、納 期や料金・造形可能なサイズなど多様であるが、特に 注意すべきなのは造形精度である。例えば200格子点 からなる辺を8cmとして造形する場合. 最低でも 0.4mmの精度が必要になる. 細い柱状の構造や尖っ た部分がある場合には、さらに高い精度が必要にな る. 造形精度限界はサービスにより異なり、特に造形 方法や素材によって大きく左右され

る. 第1表に主な造形方法について 示した. 個人利用に適した、比較的 安価(数千円)に数十μmの精度を 出せる方式は、光造形もしくは粉末 焼結だろう.

ファイルをアップロードすると自 動で3D モデルを評価してくれる見 積サービス (https://inter-culture.jp/, 2021.1.23閲覧) 等もあり、有用である、場合によっては blender にお ける stl ファイルの単位換算が上手く行かないことが あり、その場合はサイズを1,000倍にして出力する必 要がある.

実際に造形した完成品を第5図に示す. サイズは長 辺が約10cm で、左が光造形のナイロン系樹脂、右が 粉末焼結のポリプロピレン系樹脂による。積層は写真 の鉛直上向きに行っている。この写真でも、光造形の 方が粉末焼結に比べて滑らかで艶のある仕上がりに なっていること、また光造形で必要なサポート柱が

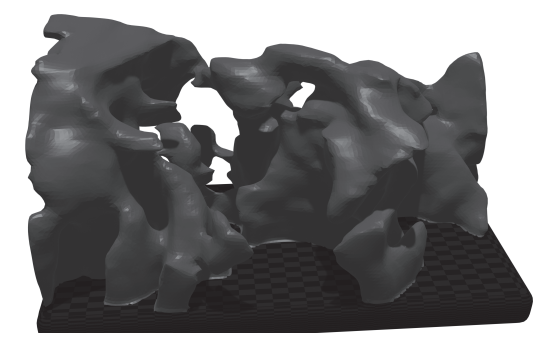

第4図 blender でレンダリングし出力した画像.

第1表 主な造形法の特性.

| 浩形法                                                 | 表面    | サポート剤  | その他              |
|-----------------------------------------------------|-------|--------|------------------|
| 光造形                                                 | 滑らか   | 要 (柱状) | 材料費安.精度高         |
| 粉末焼結                                                | 粉っぽい  | 不要     | 材料費安.精度低         |
| インクジェット                                             | ざらざら* | 要*     | 精度高. カラー可*. 材料費高 |
| 熱溶解積層                                               | ざらざら  | 要      | 主にコンシューマ向け       |
| n ille Nordalen i Hertita i norda en forma i t<br>. |       |        |                  |

インクジェット方式は特に素材による差が大きい

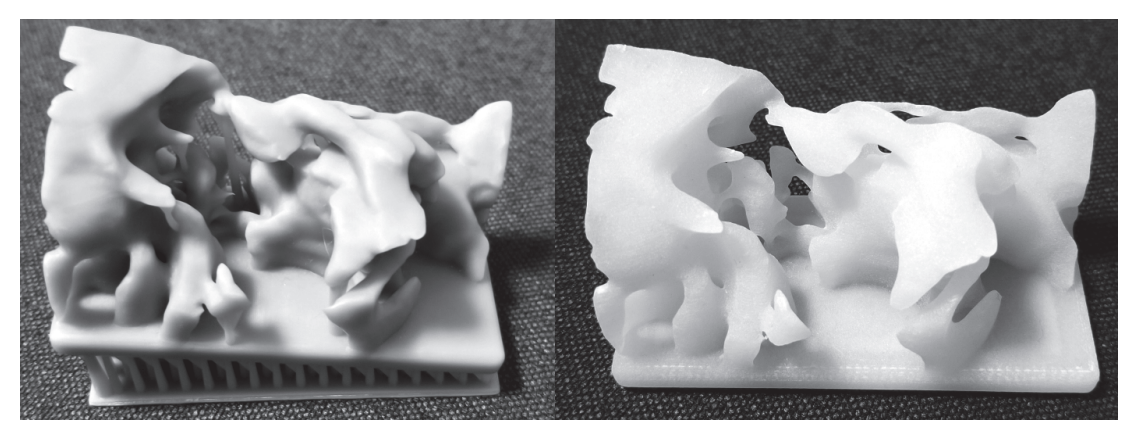

第5図 3D プリンティングサービスで実際に造形した立体. 左は光造形, 右は粉末焼結造形による.

立っていることが分かるだろう、また、右の造形では 精度の上限が相対的に低かったため. 3D モデルのポ リゴンを手動で編集し、柱や突起状の部分が概ね造形 不可能にならないようにした。

### 4. おわりに

本稿はあくまで「作ってみた」という事例の紹介に 過ぎないが、自らの研究対象を実際に触れることの出 来る物体に materialize することは、我々が普段画面上 のデータとして見ているのとは異なる気付き・喜びを 伴うと実感した.

また、近年ではものづくり学習の一環として、工業 高校や大学に留まらず小学校に至るまで、教育現場で の3D プリンタの活用事例が増えている (例えば. 鈴木 ほか 2016;山本ほか 2018). 文部科学省が配布してい る「主体的・対話的で深い学び」の視点から技術分野 の授業改善を行う際の参考となる資料では3DCADの 活用が取り上げられており(文部科学省 2020), また, 技術分野の学習指導書の関連データとして3Dプリン 夕用データを配布している出版社も出てきている (月ヶ瀬小中学校 2021).

将来的に, 3D プリンタがさらに広く普及すれば, 研 究者自らが作成した3D モデルデータを教育用に配布 する、といったアウトリーチ活動も可能になると期待 される. 拙稿が、少しでもそのような活動の役に立て れば幸いである.

#### 謝 辞

本稿執筆にあたり、東京大学先端科学技術研究セン ターの中村 尚教授には有益なコメントを頂きまし た. ここにお礼を申し上げます.

#### 参考文献

- 新井直樹. 瀬之口 敦. 2011: 気象情報の見える化の試みー 気象情報可視化ツール Wvis の開発と可視化事例ー. 天 気, 58, 835-839.
- Ayachit, U., 2015: The ParaView Guide: A Parallel Visualization Application. Kitware, Inc., 276pp.
- Harada, Y., et al., 2016: The JRA-55 reanalysis: representation of atmospheric circulation and climate variability. I. Meteor, Soc. Japan, 94, 269-302.
- 小林ちあき、波多野健一、1992:3次元グラフィックスを 用いた数値予報 GPV 可視化システム. 天気. 39.
- Kobavashi, S., et al., 2015: The IRA-55 reanalysis: general specifications and basic characteristics. J. Meteor. Soc. Japan, 93, 5-48.
- 文部科学省, 2020:技術·家庭 (技術分野) の指導におけ る ICT の活用について.

 $https://www.mext.gov.jp/content/20201110-mxt$ jogai01-000010146 008.pdf (2022.1.24閲覧).

- Okajima, S., H. Nakamura and Y. Kaspi, 2021: Cyclonic and anticyclonic contributions to atmospheric energetics. Sci. Rep., 11, 1-10.
- 鈴木二正, 芳賀高洋, 大川恵子, 村井 純, 2016: 小学校 低学年における3D プリンタ学習の可能性. 教育とコン ピュータ, 2, 10-19.
- 月ヶ瀬小中学校, 2021:3D プリンタ 授業や学校教育での 実践.
- http://www.naracity.ed.jp/tsukigase-e/index. cfm/1,2101,37,1,html (2022.1.24閲覧).
- 山本利一. 細田悠介. 佐藤正直. 石故裕介. 沢田石秀昭. 2018: 小学校教育における3D プリンタを活用したもの づくり学習の提案. 日本産業技術教育学会誌, 60, 201-208.